## **Autotexte im Team nutzen**

Es ist praktisch, wenn alle Mitarbeiter in einer Arbeitsgruppe dieselben Word-Autotexte verwenden. Gelegentliche Anpassungen der Inhalte führen indes dazu, dass man die dazugehörige Datei wieder lokal auf den PCs einspielen muss. Besser wäre es, sie über ein Serverlaufwerk bereitzustellen.

Eine Option, den Pfad innerhalb von Word zu ändern, hat Microsoft nicht vorgesehen. Um auf einem [Server](http://www.tecchannel.de/server/) freigegebene Textbausteine verwenden zu können, müssen Sie daher in der [Windows-Registry d](http://www.tecchannel.de/pc_mobile/tools/2036725/registrar_registry_manager_vereinfacht_registry_anpassungen/index.html)er Clients einen neuen Eintrag anlegen. Dieser enthält einen Verweis auf den gemeinsam verwendeten Ordner, in dem sich die entsprechende Vorlage befindet. Wichtig ist, hierbei keinen Dateinamen anzugeben, denn Word lädt automatisch alle an diesem Speicherort abgelegten Templates.

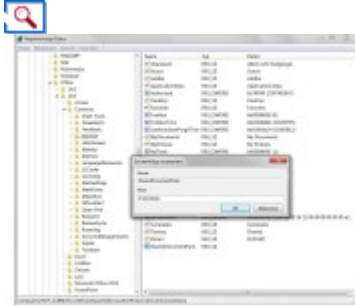

**Teamplayer:** Damit die Mitglieder einer Arbeitsgruppe Word-Autotexte in einem Serververzeichnis gemeinsam nutzen können, müssen Sie einen Registry-Eintrag ergänzen.

Wenn Sie Word 2013 verwenden, erzeugen Sie unter

*HKEY\_CURRENT\_USER\Software\Microsoft\Office\15.0\Common\General* die Zeichenfolge *SharedDocumentParts*, die den Pfad zum Serververzeichnis angibt - etwa Z*:\Autotexte*. Auch eine [UNC-](http://de.wikipedia.org/wiki/Uniform_Naming_Convention)[Notation](http://de.wikipedia.org/wiki/Uniform_Naming_Convention) ist möglich.

Für andere Word-Versionen müssen Sie im oben aufgeführten Schlüssel die Versionsnummer 15.0 ersetzen, zum Beispiel durch 14.0 für Word 2010. Nach einem Rechnerneustart stehen die entsprechenden Textbausteine in Word zusätzlich zu den lokal vorhandenen zur Verfügung.